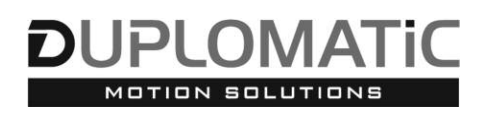

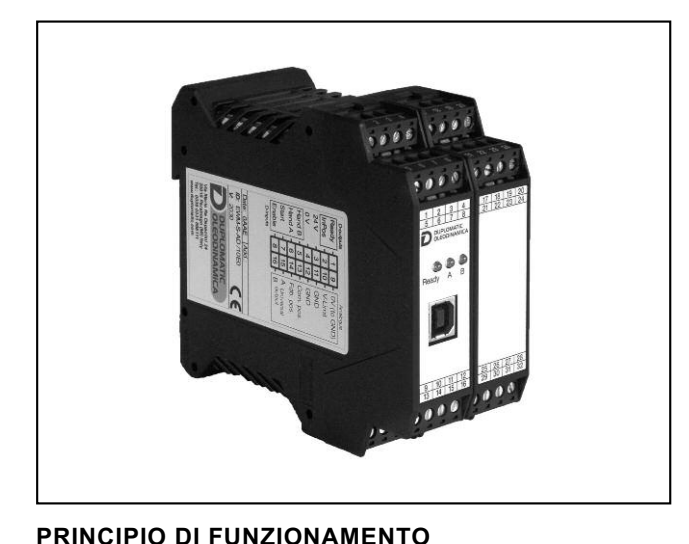

# **EWM-S-AD**

**SCHEDA PER Il CONTROllO DEllA CORSA DI ATTUATORI CON FEEDbACk DIGITAlE IN ANEllO CHIUSO SERIE 20**

## **MONTAGGIO SU GUIDA TIPO: DIN EN 50022**

- SEGNALE DI RETROAZIONE DIGITALE PC USB Comando<br>velocità Posizione A reale 4 ÷ 20 mA Comando<br>posizione Ħл  $0 + +10$  $Sol A$   $Sol B$ B
- La scheda EWM-S-AD è stata sviluppata gestire un posizionamento estremamente preciso di attuatori idraulici muniti di sensore digitale con interfaccia SSI per il rilevamento della posizione in sistemi ad anello chiuso.
- La scheda controlla una valvola proporzionale direzionale con elettronica integrata e permette di sfruttare al meglio le valvole proporzionali a ricoprimento positivo o nullo.
	- Sono presenti un ingresso per un comando di velocità esterno e un ingresso addizionale per sensori analogici.
- Si configura solo via software, attraverso la porta USB presente sul frontalino.
- Il valore in uscita, in tensione o in corrente, è da configurare via software.

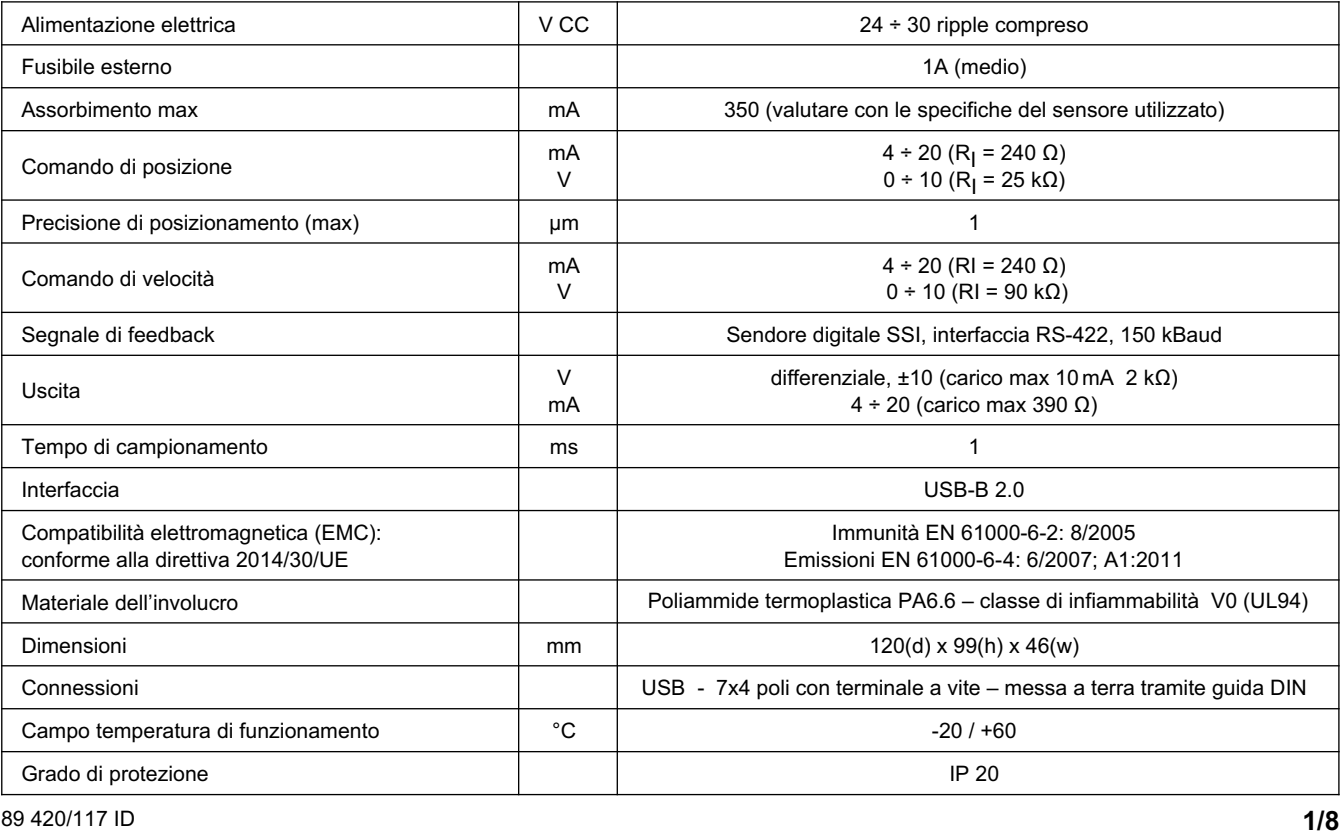

## **CARATTERISTICHE TECNICHE**

## **1 - CODICE DI IDENTIFICAZIONE**

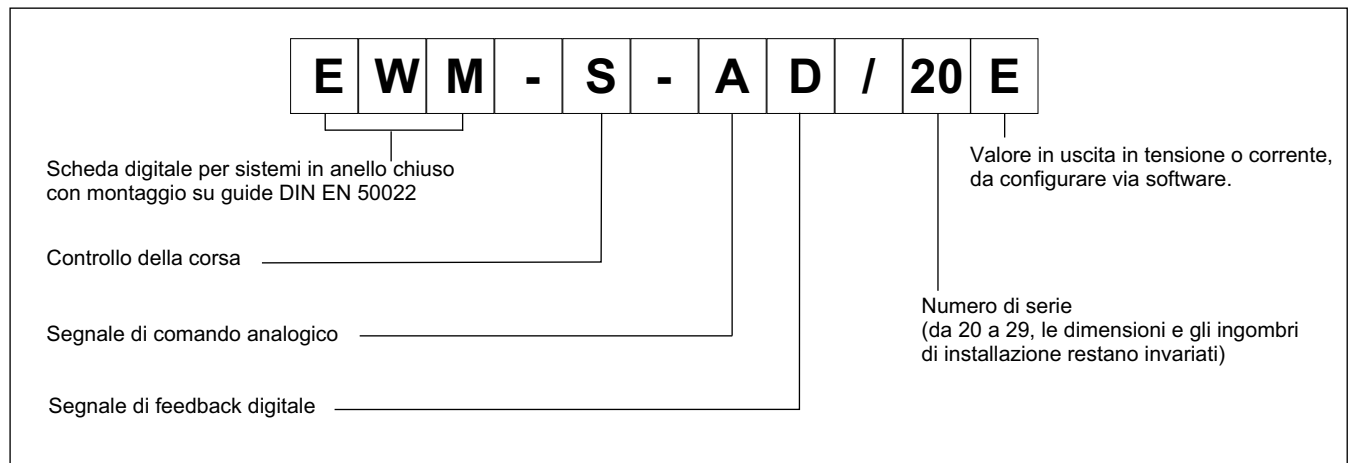

## **2 - CARATTERISTICHE**

#### **Funzioni del controller**

- Controllo di posizionamento corsa in anello chiuso
- Posizionamento preciso risoluzione 1µm
- 2 modalità di funzionamento:

SDD – Decelerazione Dipendente dalla Corsa - struttura di posizionamento con ottimizzazione dei tempi e stabilità molto elevata

NC – Controllo numerico - Segue il profilo di posizionamento

- Impostazione del guadagno via software
- Filtro PT1 per stabilizzare la reazione alla regolazione
- Uscita in emergenza (EOUT)
- Segnale di comando analogico
- Segnale di retroazione digitale
- Limitazione della velocità tramite segnale analogico esterno o parametro software.
- In caso di necessità la scheda può essere configurata per usare sensori analogici
- Impostazione semplice e intuitiva del fattore di scala per sensori analogici.

#### **Adattamento delle curve al tipo di valvola**

- Funzione CTRL per adattare le curve di frenatura con valvole proporzionali a ricoprimento positivo o nullo
- Compensazione avanzata della banda morta: compensazione di non-linearità con curve a doppio guadagno.
- Compensazione del Drift

#### **Funzioni monitorate**

- Errore in posizione
- Errore rottura cavo per segnale di comando e guasto al sensore di retroazione.
- 2 Uscite digitali per la lettura dello stato
- Uscita monitor al DCS

#### **Altre caratteristiche**

- Uscita in corrente o in tensione da configurare via software
- Configurazione scheda via software, porta USB-B sul frontalino.

### **3 - SPECIFICHE**

#### **3.1 - Alimentazione**

La scheda funziona con alimentazione compresa tra 24 e 30V CC, come previsto dalla direttiva EMC. Prevedere protezione contro sovratensione (varistori, diodi di ricircolo) per tutte le induttanze relative alla stessa alimentazione elettrica (relè, valvole).

Si raccomanda di utilizzare alimentazione elettrica stabilizzata (lineare o in modalità switching), sia per la scheda, sia per i sensori.

#### **3.2 - Protezioni elettriche**

La scheda è dotata di filtri RC e tutti gli ingressi e le uscite sono protetti da sovratensioni grazie a soppressori a diodi.

#### **3.3 - Ingressi digitali**

La scheda accetta segnali in ingresso in tensione  $12 \div 24$  V; livello basso <2V, livello alto >10V. Resistenza di ingresso 25 kΩ. Attenersi allo schema di cablaggio al paragrafo 4.

#### **3.4 - Comando di posizione esterno**

La scheda accetta un segnale analogico in tensione o in corrente  $(0 \div 10$ V con R<sub>i</sub> = 25 kΩ oppure 4 ÷ 20 mA con R<sub>i</sub> = 240 Ω).

#### **3.5 - Comando di velocità esterno**

La scheda accetta un segnale analogico 0 ÷ 10V (Ri = 90 kΩ) o 4 ÷ 20 mA (Ri = 240Ω).

#### **3.6 - Segnale di retroazione**

La scheda accetta un segnale digitale da qualsiasi sensore con interfaccia SSI con specifiche RS422. Bit, codice e risoluzione sono configurabili via software.

La risoluzione massima per il sensore è 1 µm.

Infine, è presente un ingresso utilizzabile con un sensore analogico. La scheda accetta un  $0 \div 10$  V (Ri 25 kOhm) o  $4 \div 20$  mA (Ri = 240 Ohm)

#### **3.7 - Uscite analogiche**

Il valore in uscita può essere in tensione o in corrente ed è da configurare via software (parametro SIGNAL:U). Il medesimo parametro definisce anche la polarità.

Tensione: ± 10 V Uscita differenziale

(0 ÷10 V al PIN 15 e 0 ÷10 V al PIN 16).

Corrente: 4 ÷ 20 mA (PIN 15 al PIN 12).

Al pin 17 è presente un segnale analogico di monitoraggio del sensore digitale 0 ÷ 10 V (carico massimo 10mA).

Tutte le uscite analogiche vanno cablate con cavi schermati.

#### **3.8 - Uscite digitali**

Sono presenti due uscite digitali, INPOS e READY, visualizzate dai led sul frontalino.

Livello basso <2V, livello alto >12V (50 mA).

## **4 - SCHEMA DI CAblAGGIO**

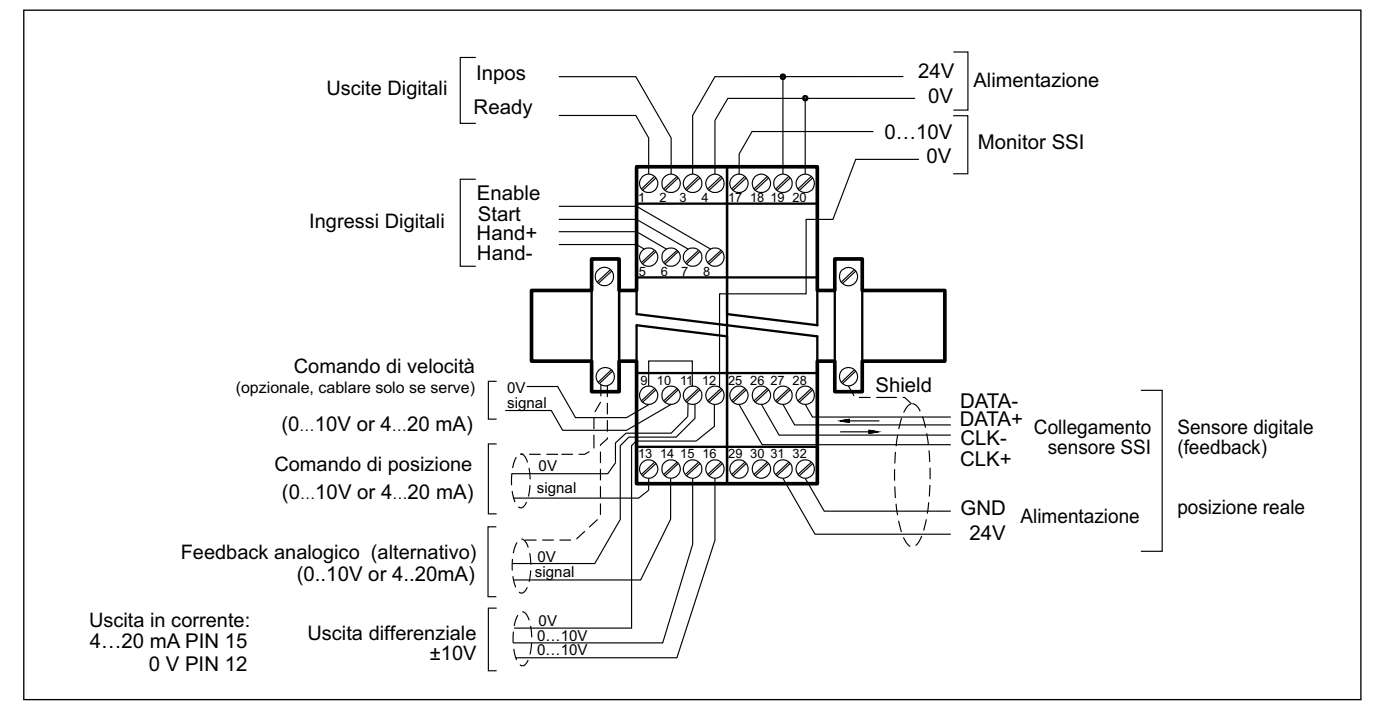

#### **INGRESSI / USCITE DIGITAlI**

- PIN Segnale d'uscita READY - LED verde
- 1 Funzionamento generale. Il comando ENABLE è attivato e il sensore non rileva errori.
- PIN Uscita di stato (STATUS).
- $\mathfrak{p}$ Monitoraggio dell'errore di controllo (INPOS). A seconda del comando INPOS, l'uscita di stato si disattiva se la differenza di posizione è superiore al valore settato per la finestra di compensazione L'uscita è attiva solo quando START = ON.
- PIN Ingresso HAND-
- 5 Modalità manuale (START = OFF), movimento a velocità programmata. Quando HAND viene disattivato, il valore di posizione proveniente dal feedback fa da comando di posizione
- PIN Ingresso HAND+ input:
- 6 Modalità manuale (START = OFF), movimento a velocità programmata. Quando HAND viene disattivato, il valore di posizione proveniente dal feedback fa da comando di posizione
- PIN Ingresso START (RUN) input:
- 7 Il controllo di posizione è attivo; il comando di posizione esterno controlla il posizionamento. Se il segnale esterno viene disattivato durante il movimento, il sistema si ferma entro lo spazio impostato per l'arresto di emergenza
- PIN Ingresso ENABLE:
- 8 Questo ingresso digitale inizializza l'applicazione, azzera gli errori e attiva l'uscita analogica. Il segnale (led) Ready attivo indica che tutti i componenti sono pronti a lavorare correttamente. La posizione target viene impostata al valore della posizione attuale e il movimento è controllato in anello chiuso.

#### **INGRESSI ANAlOGICI**

- PIN Comando di velocità esterno (V),
- 9/10  $0 \div 100$  % corrisponde a  $0 \div 10$  V o 4  $\div 20$  mA
- PIN Comando di posizione (WA),
- 13/11  $0 \div 100$  % corrisponde a  $0 \div 10$  V o 4  $\div 20$  mA
- PIN 11/14 Segnale di retroazione analogico (alternativo)
- $0 \div 100$  % corrisponde a  $0 \div 10$  V o 4 ÷ 20 mA

#### **USCITE ANAlOGICHE**

#### **tensione**

PIN 16/15 Uscita differenziale (U) ±100% corrisponde a ±10 V differenziale

#### **corrente**

PIN ±100% corrisponde a 4 ÷ 20 mA

12/15

PIN 12/17 Monitor del sensore di posizione SSI  $0 ÷ 10V$ 

## **EWM-S-AD SERIE 20**

#### **5 - INSTAllAZIONE**

Utilizzare conduttori con sezione 0,75 mm2 per distanze fino a 20 m e con sezione 1,00 mm2 per distanze fino a 40 m per alimentazione e corrente al solenoide.

Per le altre connessioni si consiglia di utilizzare cavi con guaina schermata collegata a massa solo dal lato scheda.

**NOTA: Per rispettare i requisiti di EMC è importante che il collegamento elettrico sia strettamente conforme allo schema di collegamento riportato al paragrafi 4 e 8 di questo catalogo.**

Come regola generale la valvola ed i cavi di collegamento alla scheda elettronica devono essere mantenuti il più possibile distanti da fonti di disturbo quali cavi di potenza, motori elettrici, inverter e teleruttori.

In ambienti a forte emissione elettromagnetica è opportuno utilizzare cavi schermati per tutte le connessioni.

#### **5.1 Start-up**

Installare il modulo seguendo le prescrizioni EMC. Quando altre utenze condividono la stessa alimentazione prevedere il collegamento di messa a terra a stella (collegare ad un unico punto di terra)

- Allacciare separatamente I cavi di segnale e i cavi potenza.
- Usare cavi schermati per i segnali analogici
- In presenza di forte emissione elettromagnetica (relè di potenza, driver di potenza a frequenza controllata), o cavi di lunghezza >3 m è opportuno utilizzare cavi schermati per tutti i collegamenti.

In presenza di alte frequenze utilizzare elementi in ferrite EMI.

All'interno del quadro elettrico, separare la parte di potenza (e relativi cavi) dalla parte di segnale. L'esperienza insegna che l'area vicino al PLC (area 24 V) potrebbe essere adatta.

Sfruttare le basse impedenze tra PE (messa a terra) e la guida DIN: le tensioni transitorie ai terminali vengono scaricate sulla la guida DIN tramite la messa a terra locale. Collegare le schermature direttamente al modulo tramite i terminali di messa a terra.

Alimentare con tensione stabilizzata (a PWM controllato). La bassa impedenza di alimentatori stabilizzati facilita lo smorzamento delle interferenze, migliorando la risoluzione del segnale.

Si raccomanda l'installazione di componenti di protezione (diodi, varistori) su eventuali carichi induttivi collegati allo stesso alimentatore.

## **6 - SETUP**

Lo start up della scheda si può fare solo via software, con collegamento tramite porta USB.

Si controlla il sistema in anello aperto, muovendo il servocilindro avanti e indietro con i comandi HAND + e HAND - per facilitare la programmazione della scheda e la calibrazione del sistema.

#### **6.1 - Software EWMPC/20**

Il software EWMPC/20 è scaricabile dal sito web di Duplomatic MS alla sezione SOFTWARE DOWNLOAD

Per connettere la scheda al PC utilizzare un cavo standard USB 2.0 A – B (standard USB per stampanti) Il cavo non è compreso nella fornitura

Una volta connesso, il software rileva tutte le informazioni dalla scheda e genera automaticamente la tabella degli ingressi e dei parametri disponibili, i valori di default, le unità di misura e delle brevi spiegazioni dei parametri per per la configurazione.

Inoltre utilizza alcune funzioni, (configurazione del baud rate, la modalità di controllo remoto, il salvataggio e l'analisi dei dati per successive valutazioni) per velocizzare la procedura di installazione.

Il software è compatibile con i SO Microsoft Windows 7 e 8.

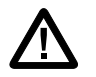

**ATTENZIONE! Nelle schede in serie 20 il baud rate di default è 57600 baud, nelle serie precedenti era 9600. Questo valore è modificabile via software in OPTION / SETTINGS / INTERFACE.**

#### **6.2- tabella parametri**

La tabella dei parametri è disponibile in inglese o tedesco.

La lingua si imposta nei parametri.

L'impostazione dei parametri può essere fatta a livello *standard*, più facile, o *expert*, in cui viene visualizzato un numero maggiore di parametri personalizzabili.

**Per un elenco completo dei parametri e delle impostazioni fare riferimento al manuale tecnico di start-up** *89420 ETM***.**

## **EWM-S-AD SERIE 20**

## **7 - CARATTERISTICHE PRINCIPAlI**

#### **7.1 - Sequenza di posizionamento**

Tramite ingressi digitali è possibile cambiare la modalità del controllo di posizione: con abilitazione attiva (segnale ENABLE) il comando di posizione viene impostato al valore della posizione attuale del sensore, e l'asse è pronto a lavorare in anello chiuso.

L'uscita READY indica che il sistema è pronto.

L'asse si può muovere manualmente con gli ingressi digitali HAND+ e HAND - a velocità programmata.

Quando si esce dalla modalità manuale il comando di posizione viene impostato al valore della posizione reale e il sistema torna in anello chiuso.

Al segnale di START si attiva l'ingresso analogico del comando di posizione, e si rileva un nuovo comando di posizione. L'asse si porta immediatamente nella nuova posizione e invia all'uscita Inpos un segnale quando la posizione è raggiunta. Questa uscita resta attiva per tutto il tempo in cui l'asse si trova nella finestra di posizione e START è attivo.

La scheda può funzionare in due modi:

**SDD - decelerazione dipendente dalla corsa**, dove il viene regolato il guadagno del sistema. Si ottiene una struttura di posizionamento con ottimizzazione dei tempi e stabilità molto elevata.

**NC -** il segnale di posizione viene generato a partire dall'errore di inseguimento.

Un trasduttore rileva la posizione effettiva dell'attuatore, che viene comparata con la posizione prevista. La posizione prevista è data da un potenziometro esterno o inviata da ingresso analogico proveniente da un controllore esterno (PLC).

Anche la velocità di movimento può essere regolata tramite segnale esterno.

Spesso la precisione nel posizionamento è limitata dalla risoluzione del trasduttore e dalla portata della valvola idraulica installata.

Perciò è fondamentale scegliere correttamente la valvola da applicare al sistema in fase di progetto, valutando attentamente come bilanciare i fattori di velocità e precisione richiesti.

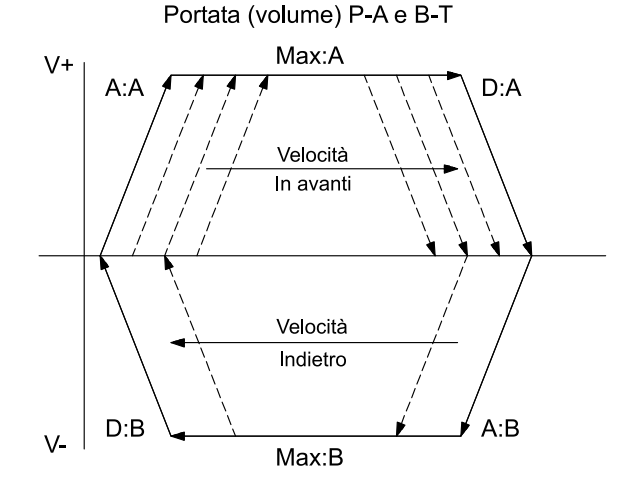

#### **7.2 - Guadagno**

Il guadagno è regolabile ed è in relazione con lo spazio di frenatura (parametri disponibili via software). Minore è la distanza di frenatura, maggiore è il guadagno.

#### **7.3 - Segnale d'uscita in emergenza (EOUT)**

Questa funzione permette di impostare un valore specifico per il segnale in uscita da utilizzare quando si manifesta un errore (es. errore del sensore o ENABLE disabilitato). Può servire per portare l'asse ad una delle due posizioni estreme.

#### **7.4 - Adattamento della curva caratteristica di frenatura al tipo di valvola (CTRl)**

Questo comando controlla la curva caratteristica di frenatura dell'asse idraulico.

Con valvole proporzionali a ricoprimento positivo in genere si utilizza uno dei parametri SQRT, che linearizza la curva di portata non lineare tipica di queste valvole.

Con valvole proporzionali a ricoprimento zero (valvole di controllo e servovalvole) si usa la funzione LIN o SQRT1, in funzione del tipo di applicazione. La curva progressiva di SQRT1 offre un posizionamento più preciso, ma in alcuni casi può portare a tempi di posizionamento più lunghi.

- LIN: Curva lineare fattore di guadagno 1
- SQRT1: Funzione quadratica con errore minimo. Fattore di guadagno 3 (alla posizione target) impostazione standard
- SQRT2: Funzione quadratica con guadagno elevato. Il guadagno aumenta con fattore 5 (alla posizione di destinazione). Questa impostazione andrebbe applicata solo con un flusso progressivo significativo attraverso la valvola.

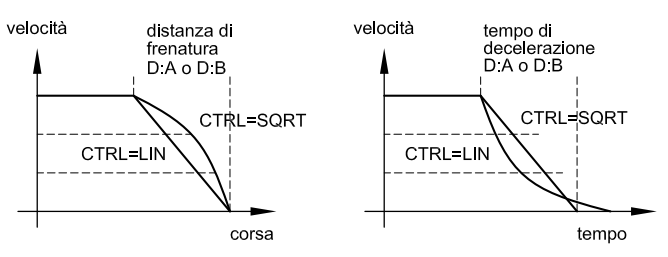

#### **7.5 - Adattamento del segnale in uscita alle caratteristiche della valvola (TRIGGER)**

I controlli di posizionamento hanno una curva caratteristica a doppio guadagno che migliora e stabilizza il comportamento in posizionamento rispetto al tipico gradino sovrapposto. Con questo tipo di compensazione si riesce a regolare anche le curve di portata non lineari.

Nel caso sia possibile applicare delle regolazioni anche alla valvola o alla sua elettronica integrata, è necessario portare la regolazione all'amplificatore di potenza o al modulo di posizionamento.

Se la compensazione della banda morta (MIN) fosse eccessiva potrebbe impedire la regolazione della velocità minima. In casi estremi ciò può produrre oscillazioni nel controllo di posizione in anello chiuso.

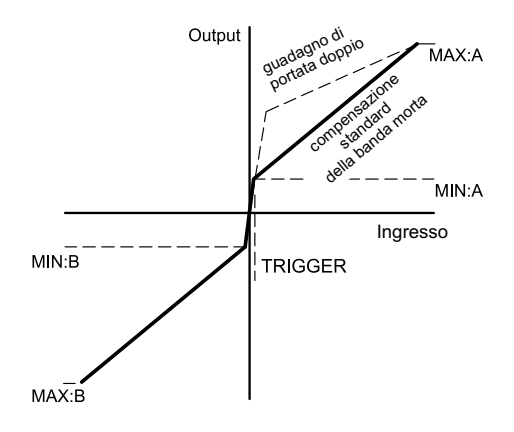

## **8 - CIRCUITO SCHEDA**

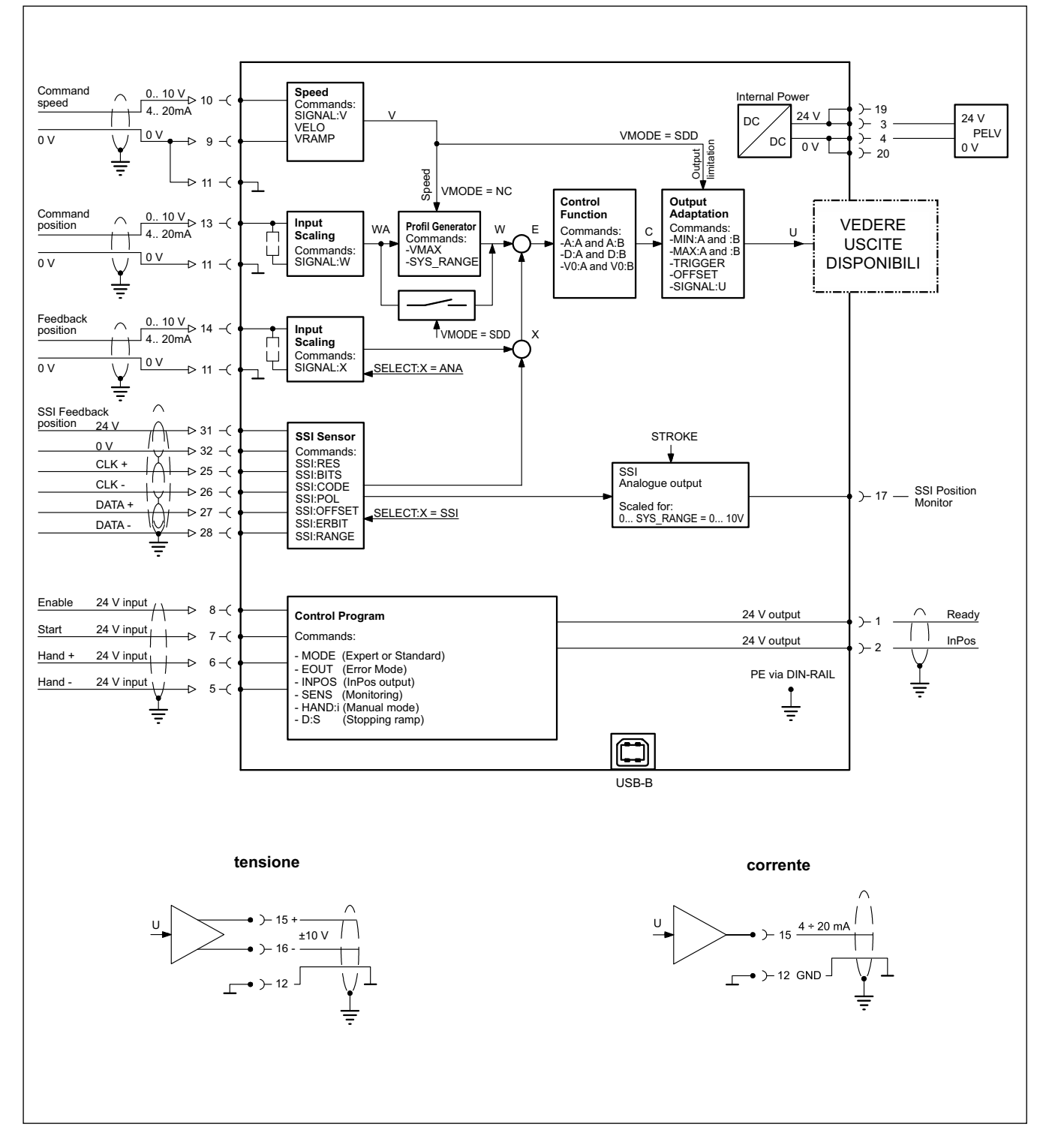

**EWM-S-AD SERIE 20**

## **- DIMENSIONI DI INGOMbRO E INSTAllAZIONE**

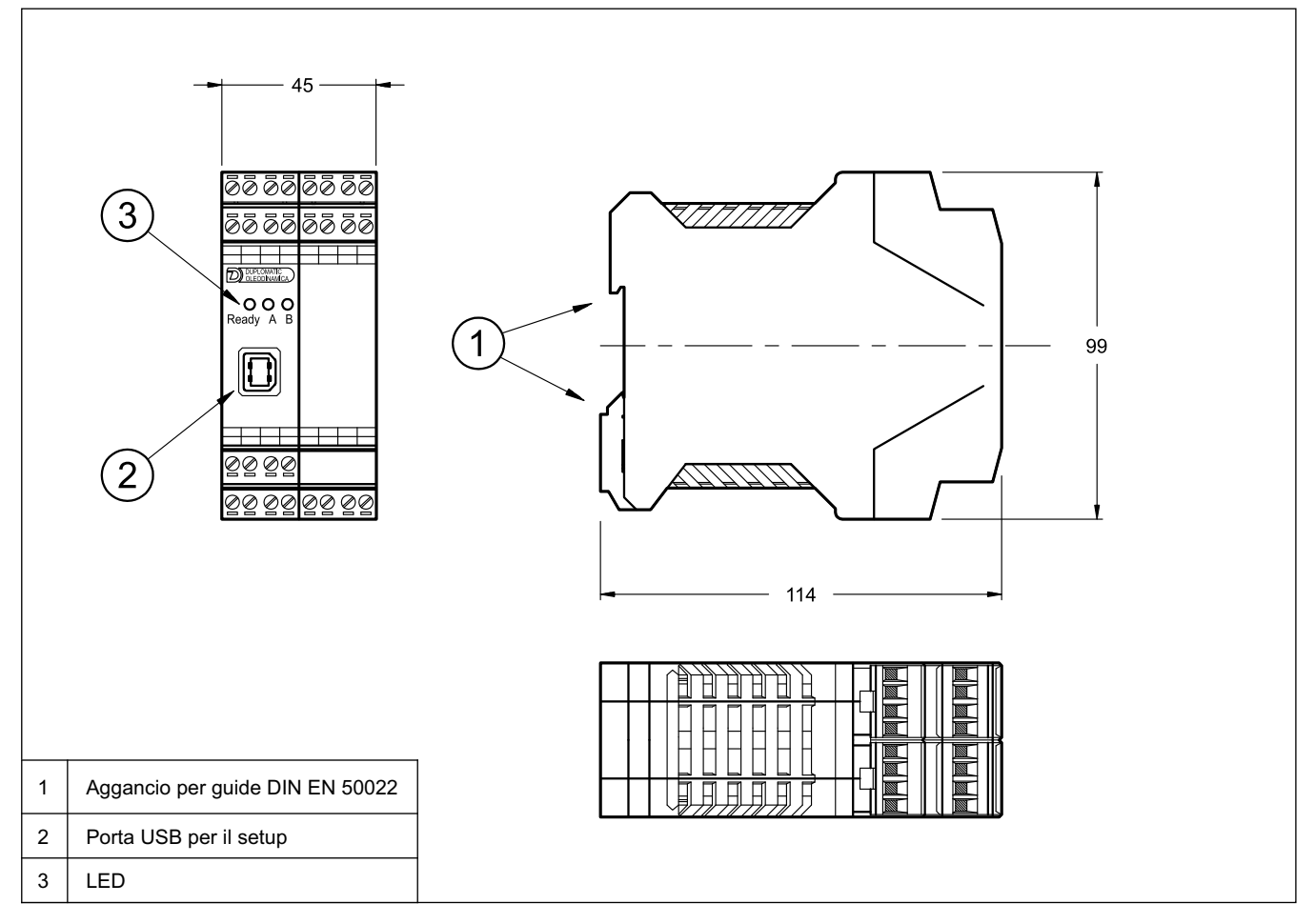

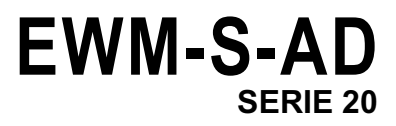

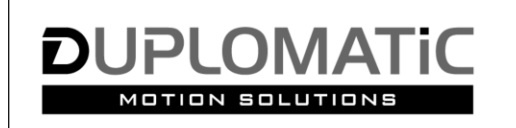

**DUPLOMATIC MS S.p.A.** 

via M. Re Depaolini 24 - 20015 PARABIAGO (MI) - ITALY tel. +39 0331.895.111 · www.duplomatic.com · e-mail: sales.exp@duplomatic.com